## SafeScript NSW

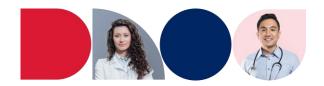

#### How to set a Quick-Access PIN

When you log into SafeScript NSW on a device, SafeScript NSW will ask you to set a quick-access PIN.

This will expedite your login to SafeScript NSW for the rest of the day.

For increased security, you can optionally log out after using SafeScript NSW.

### SafeScript NSW and set a PIN

- 1. Enter your **Username**, then click **Next**.
- 2. Approve the login by entering the code from your chosen authentication method examples include:
  - Authenticator App code
  - SMS

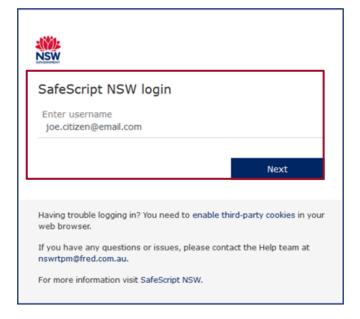

Once your login is approved, you will be prompted to create a PIN.

- Your PIN can be any six letters or numbers
- Your PIN expires after 12 hours
- Each day, the first time you login to SafeScript NSW on a new device, you must log in, authenticate, and set a PIN. For the next 12 hours, you can use the PIN to access SafeScript NSW on this device.
- 3. Enter a PIN, then click **OK**. Your PIN is saved, and you are logged into SafeScript NSW.

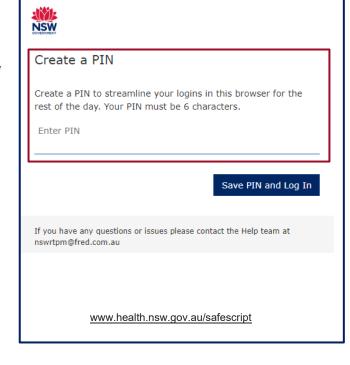

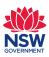

# SafeScript NSW

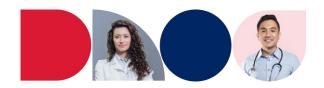

### Access SafeScript NSW with your PIN

Once you have set up a PIN on a device, you can quickly access SafeScript NSW on that device for the next 12 hours.

- 1. Select your user account and re-enter your password if prompted.
- 2. Enter your PIN

You are logged into SafeScript NSW.

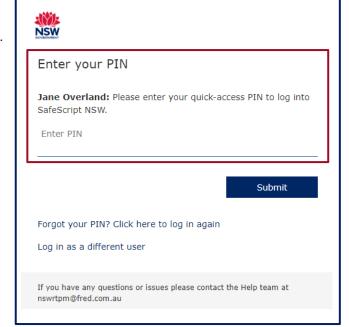

### **Reset a forgotten PIN**

If you forget your PIN during the 12-hour period, you can reset it.

1. From the PIN entry screen, select Forgot My PIN.

You are returned to the **Login** screen.

2. Log in as normal, then create a new PIN for this device.

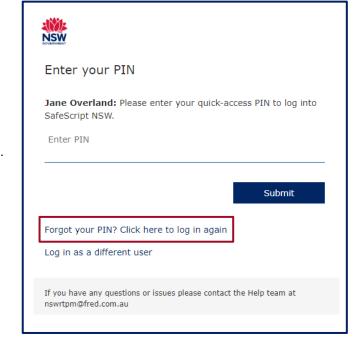

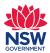